## End of Year 1099-PATR Box 3 Considerations

Last Modified on 03/26/2024 11:30 am CDT

If the company will be reporting Per-Unit Retain Allocations (1099-PATR Box 3), below are some items that should be discussed with the auditor and suggestions for options on the Domestic Product Report found in Agvance at *Grain / Grain Reports / Settlements / Domestic Production Report*.

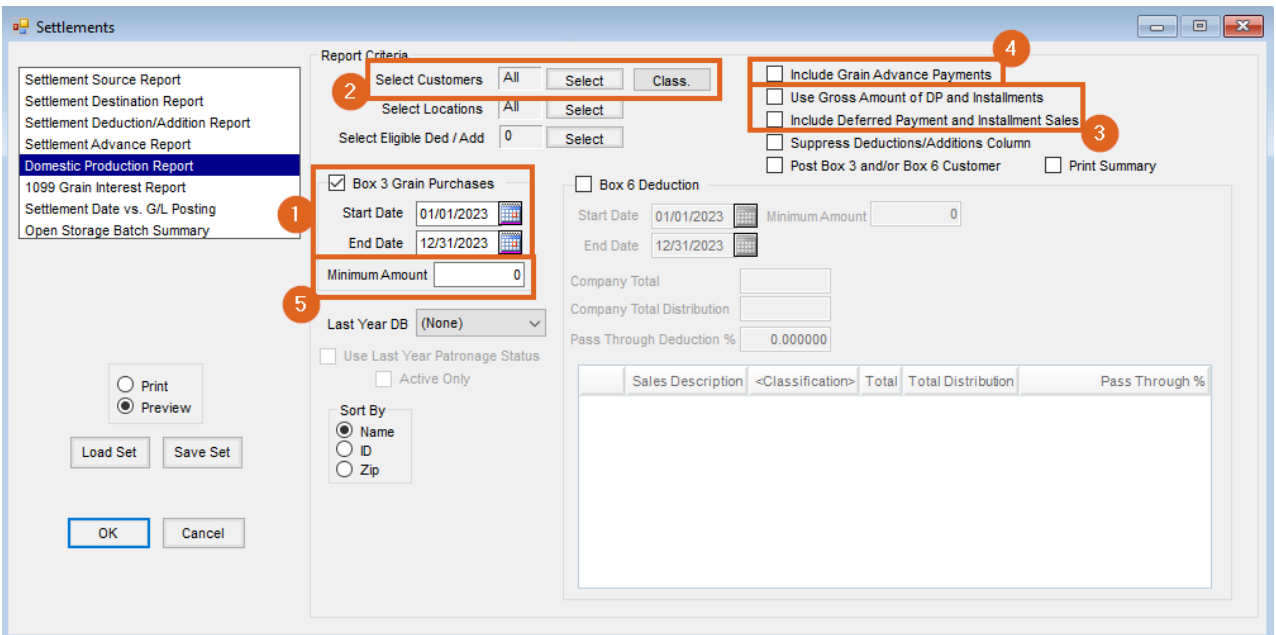

## 1. **Is reporting done on a fiscal year or calendar year basis?**

<sup>o</sup> If reporting on the calendar year, use the January-December date range. If reporting on the fiscal year, use the fiscal year as the date range.

## 2. **Are all patrons eligible or do the patrons need to be filtered?**

If needing to filter the patrons who will receive an amount, filtering options are available at the*Select Customer* window.

## 3. **When is the income reported for the patron?**

- If the answer is when the Patron receives the check, use the option*Use Gross Amount of DP and Installments.*
- If the answer is when the Deferral Contract was made, use the option*Include Deferred Payment and Installment Sales.*
- 4. **Should Customer advances be included in the calculation?**
	- If yes, use the option *Include Grain Advance Payments*.
- 5. **Is there a minimum amount to be reported?**

Additional Information for Options when using the Agvance Domestic Production Report for 1099- PATR Box 3

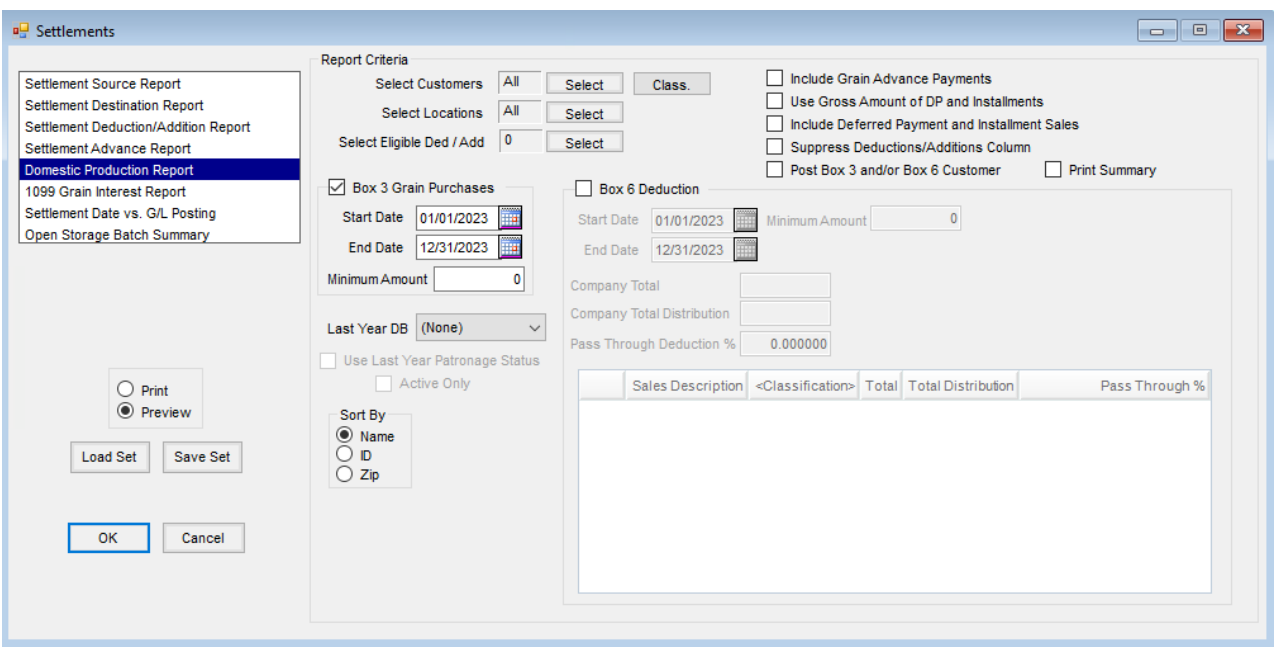

- **Select Customers** Select the Customers to be reported for Box 3. Filter the Customers by selecting a list of customers. Many times, it is preferable to only include active Patrons.
- **Select Eligible Ded/Add** If specific Settlement Deductions/Additions are to be included in the calculation of gross purchases, select the Settlement Deductions/Additions. This option would be used if a Customer has a deduction that would normally come off the price being paid, but, to make it easier for the farmer to understand, the company shows it as a deduction on the Settlement (test weight, damage, protein, etc.).
- **Box 3 Grain Purchases** Indicate if a statement is needed for Box 3 or there is a need to post Box 3 amounts to the Customer for 1099 reporting. Enter the date range for which gross purchases should be included.
- **Minimum Amount** Any Customer with gross grain sales below the amount entered here will not be included on the report or for posting Box 3.
- **Include Grain Advance Payments** Optionally select to include Grain Advances in the calculation of gross purchases for the Customer.
- **Use Gross amount of DP and Installments** When a priced Settlement's *Source* is a Deferred Payment/Installment Sale and this is checked, it will use the gross amount of the Deferred Payment/Installment Sale in the calculation of gross purchases (Cash Basis option).
- **Include Deferred Payment and Installment Sales** Select to include Deferred Payments, Installment Sales, and Priced Settlements in the calculation of gross purchases (works like Patronage capture).
- **Suppress Deductions/Additions Column** Select this option to not print the *Settlement Deduction* column.
- **Post Box 3 and/or Box 6 Customer** Choose to update the 1099 amount to be reported for Box 3 and/or Box 6 on the Customer. This will only update Box 3 and Box 6 amounts when these options are checked on the *Report* screen. When posting occurs, previous Box 3 and/or Box 6 totals will be removed for every Customer, even if only one customer is selected.
- **Print Summary** Select to print a *Summary* page that will give the grand total for Box 3, Box 6 gross

purchases, and Box 6 amounts.